要按产品分配许可证:

- 、登录 <https://account.jetbrains.com/>
- 、在左侧,单击您的组织**/**团队名称。
- 、单击特定产品下的活动订阅。

、[单击分配并输入最终用户的信息\(第一个、最后一个、电子邮件\)。他们将收到一封电子邮](https://sales.jetbrains.com/hc/article_attachments/360005836120/Screen_Shot_2019-08-02_at_11.36.31_AM.png)

件,其中包含启动和运行所需的所有许可信息。

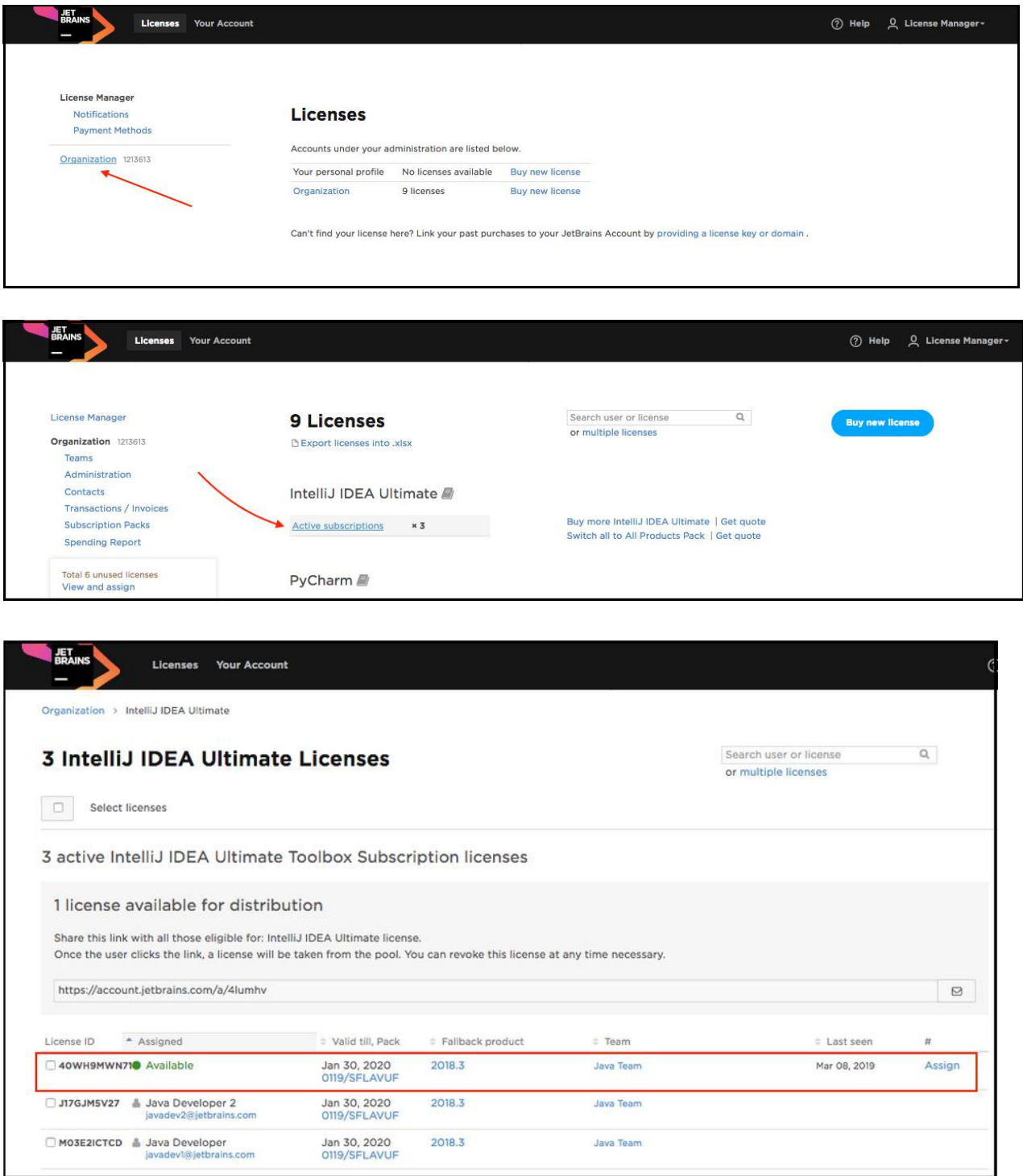

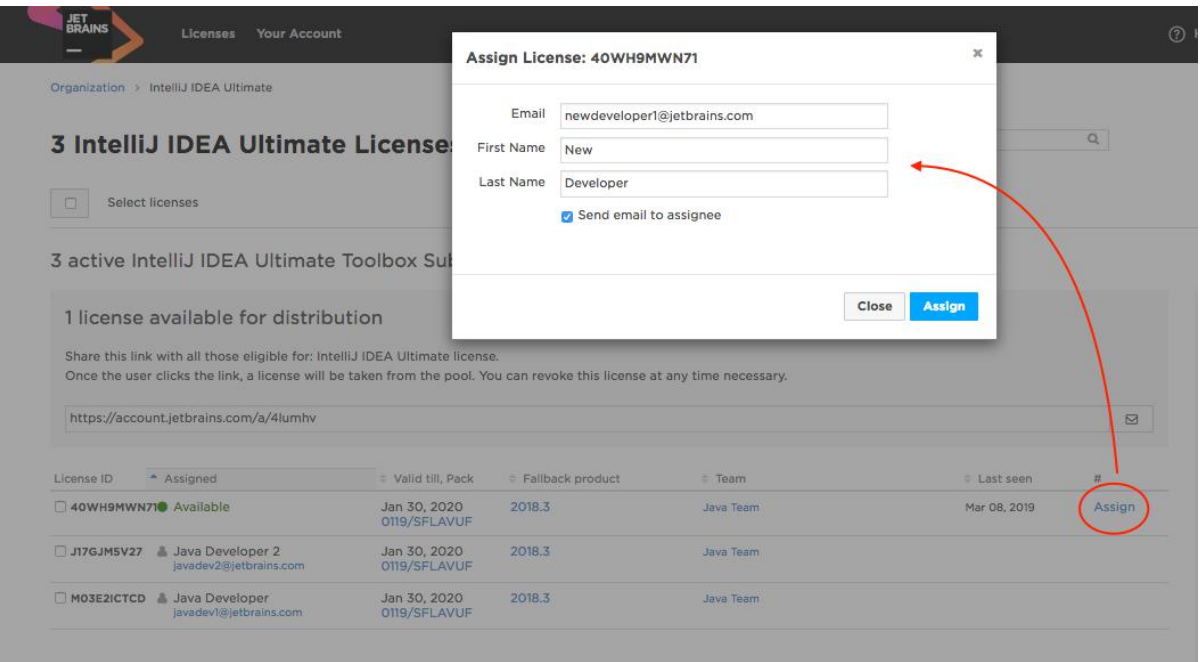

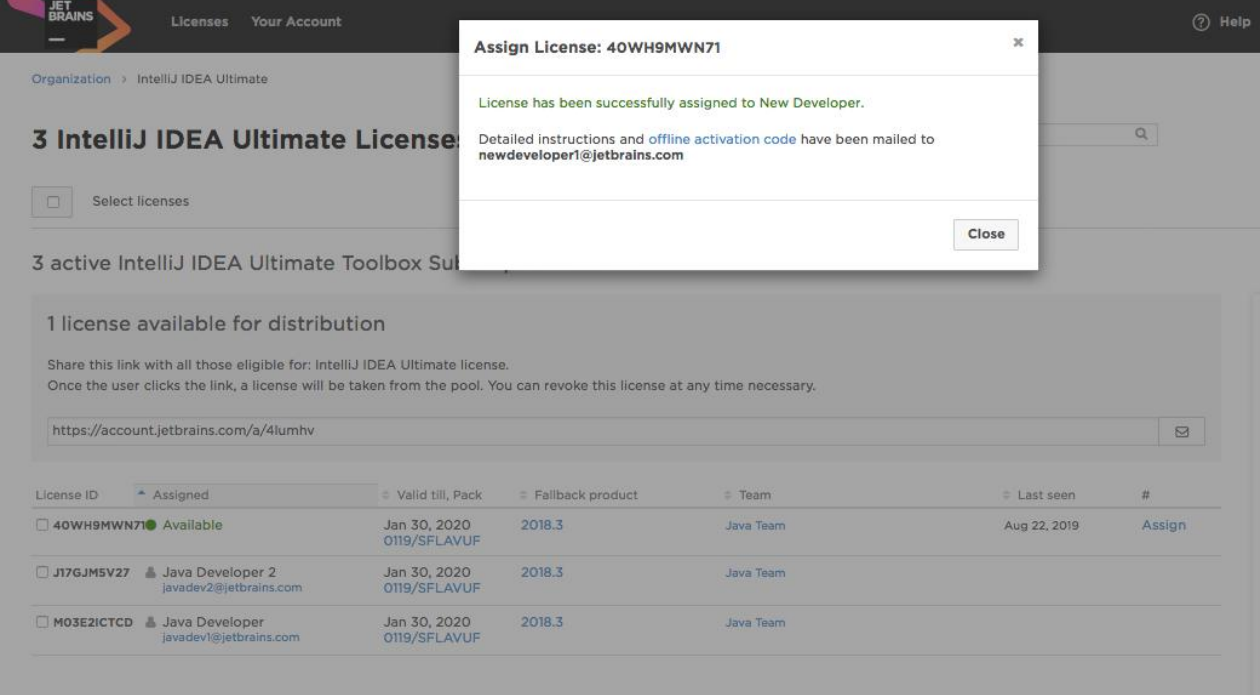

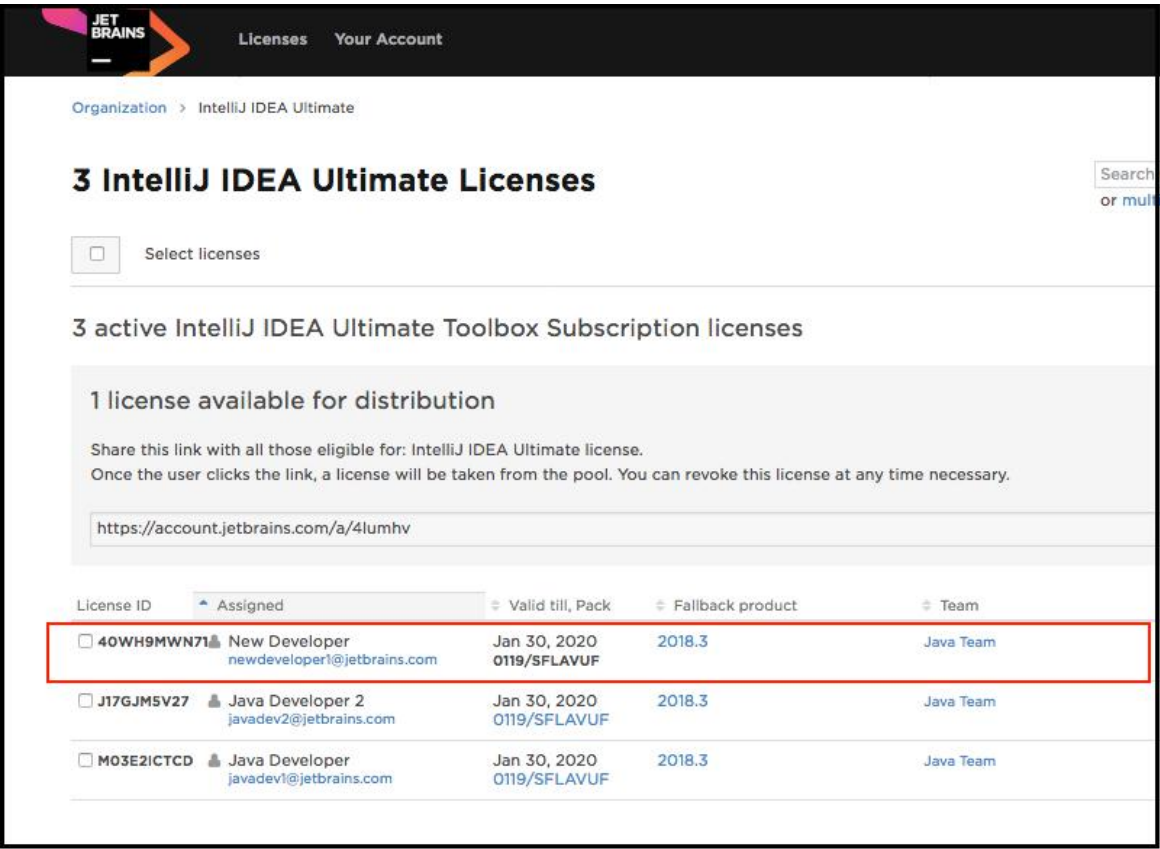